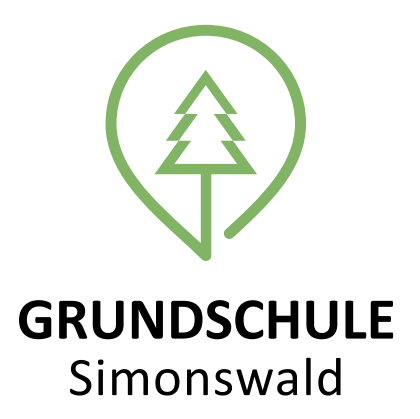

**In nur wenigen Schritten alle Informationen und Elternbriefe der Grundschule Simonswald zukünftig direkt auf das Smartphone oder Tablet erhalten:**

**1.** Öffnen Sie auf Ihrem Smartphone den Google PlayStore (Android-Handys) oder den AppStore (iPhones).

**2.** Geben Sie im Suchfeld ein: **Stay Informed App**

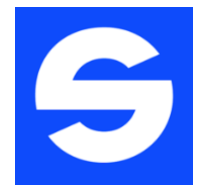

- **3.** Klicken Sie auf "Herunterladen".
- 4. Nach der Installation klicken Sie auf "Öffnen".
- **5.** Gehen Sie auf "Jetzt registrieren".
- **6.** Geben Sie folgende ID-Nummer ein: **gs12498204**
- **7.** Klicken Sie auf "Verbinden".

**8.** Geben Sie Ihre Anmeldedaten ein (Ihren Namen, Namen des Kindes, Emailadresse, Passwort etc.).

**9.** Sie erhalten dann in Kürze – nach der Prüfung durch uns – die Freigabe und können sich dann einloggen. Diese Prüfung erfolgt einmalig beim ersten Anmelden, danach steht Ihnen die App immer unmittelbar zur Verfügung.